Setting up and configuring Personal Communications (PCOMM) for TLS-secured tn3270 connections

Chelsea Jean-Mary

—

# Background

This presentation will guide users in setting up a host session in Personal Communications (PCOMM) for mainframe connections to use TLS-secured tn3270 connections.

Before you start, ensure that you have installed the latest available version of Personal Communications (a minimum of "IBM Personal Communications 12") to support the proper encryption protocols.

1. Click Windows Start, select IBM Personal Communications, then select "Start or Configure Sessions".

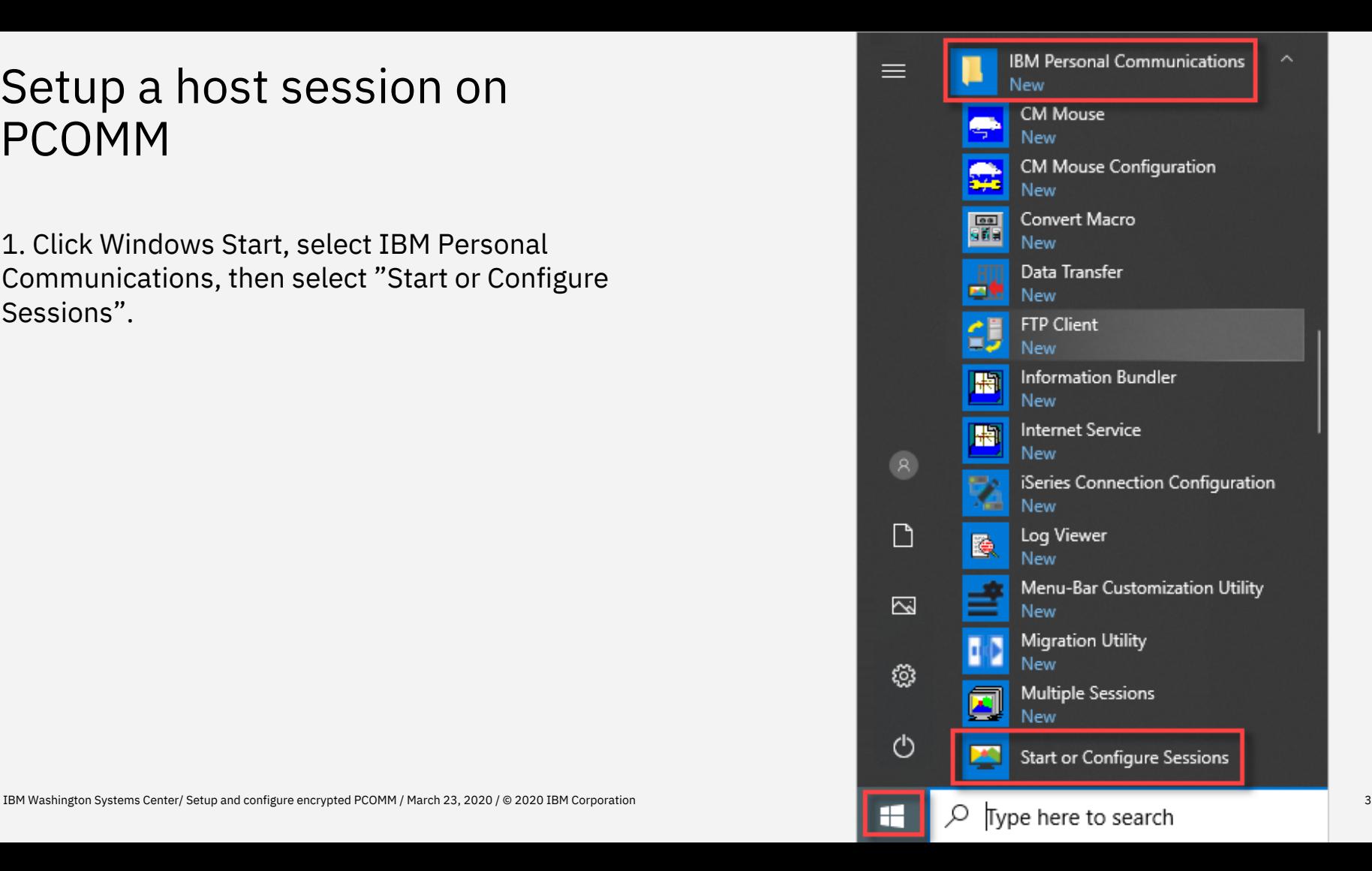

2. Click New Session.

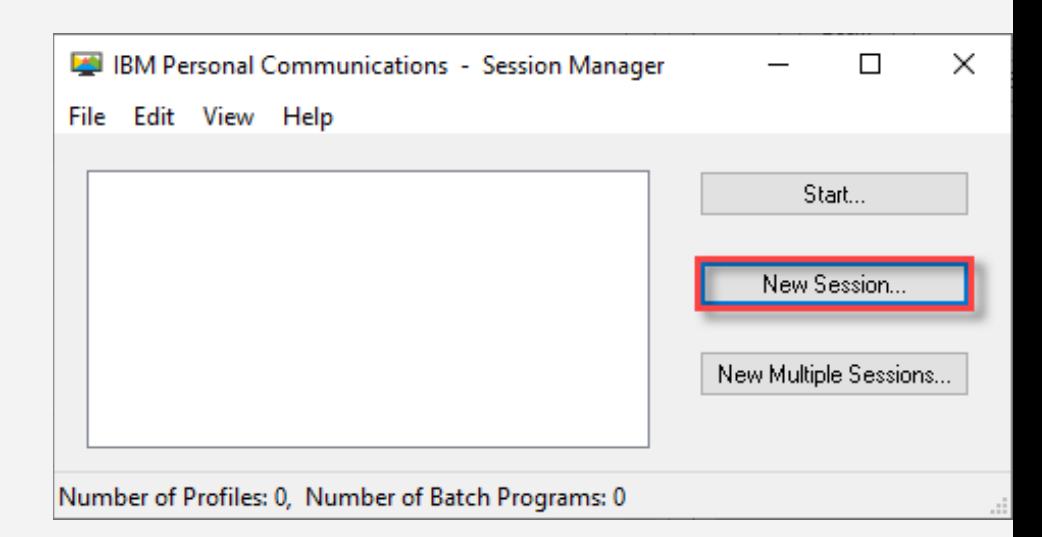

3. Click Link Parameters.

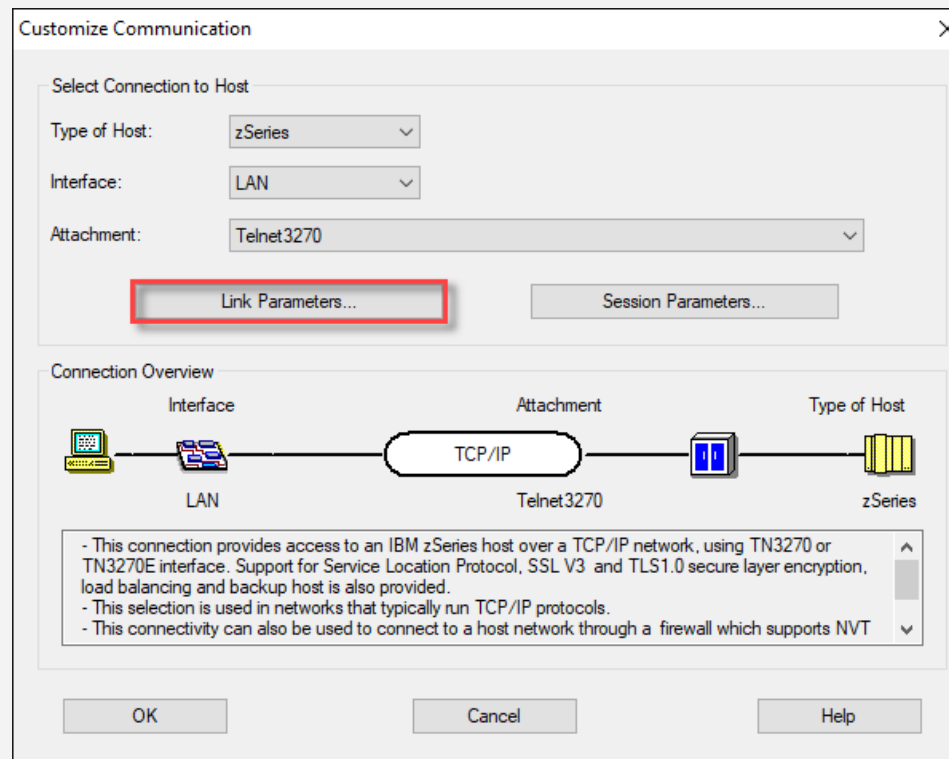

4. Enter the hostnames or IP address and port number **992** for TLS connection. Click OK.

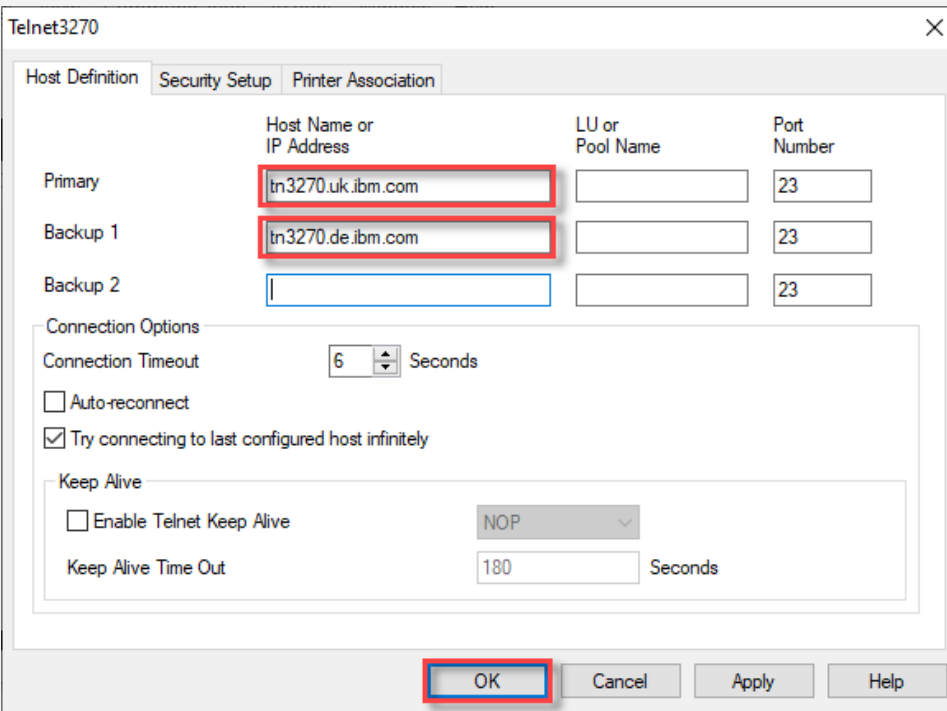

- 5. Click Security Setup and check the following items:
- Enable Security
- Telnet-negotiated
- Select **Microsoft CryptoAPI(MSCAPI)** under the security Package
- Select **TLS 1.2** under the Security Protocol drop down menu

Click apply and hit OK. It will take a few seconds to connect to the server through the TLS port.

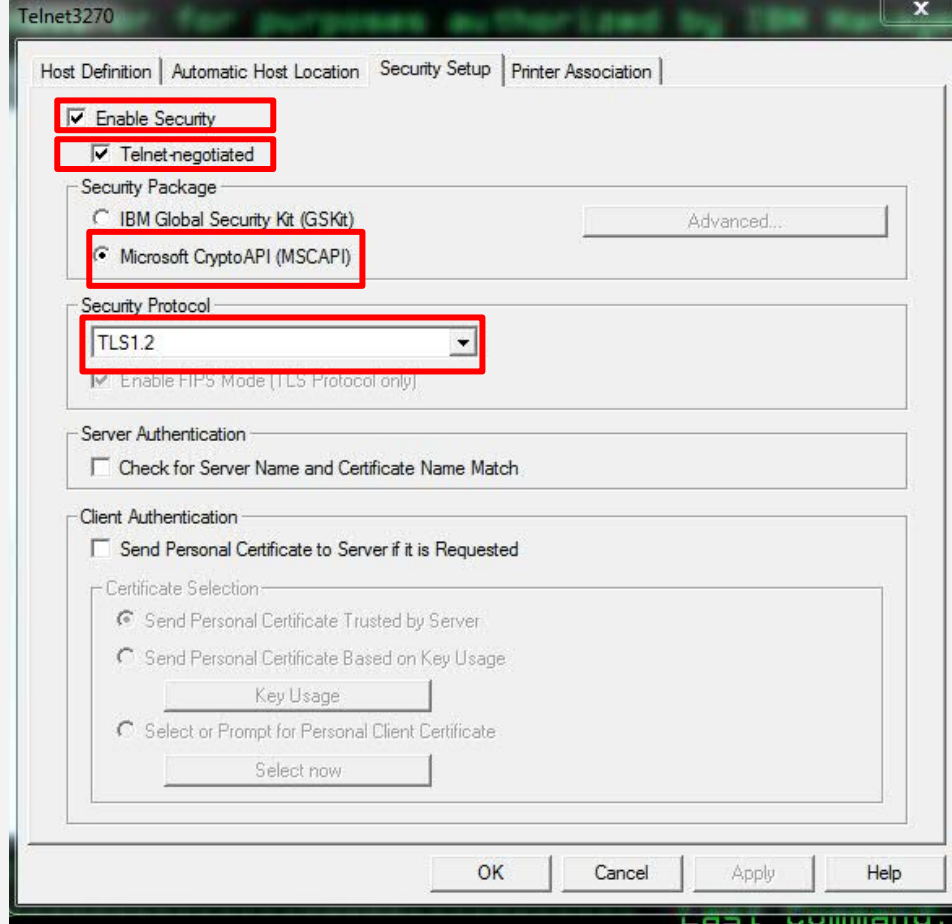

5. Click apply and hit OK.

*It will take a few seconds to connect to the server through the TLS port.*

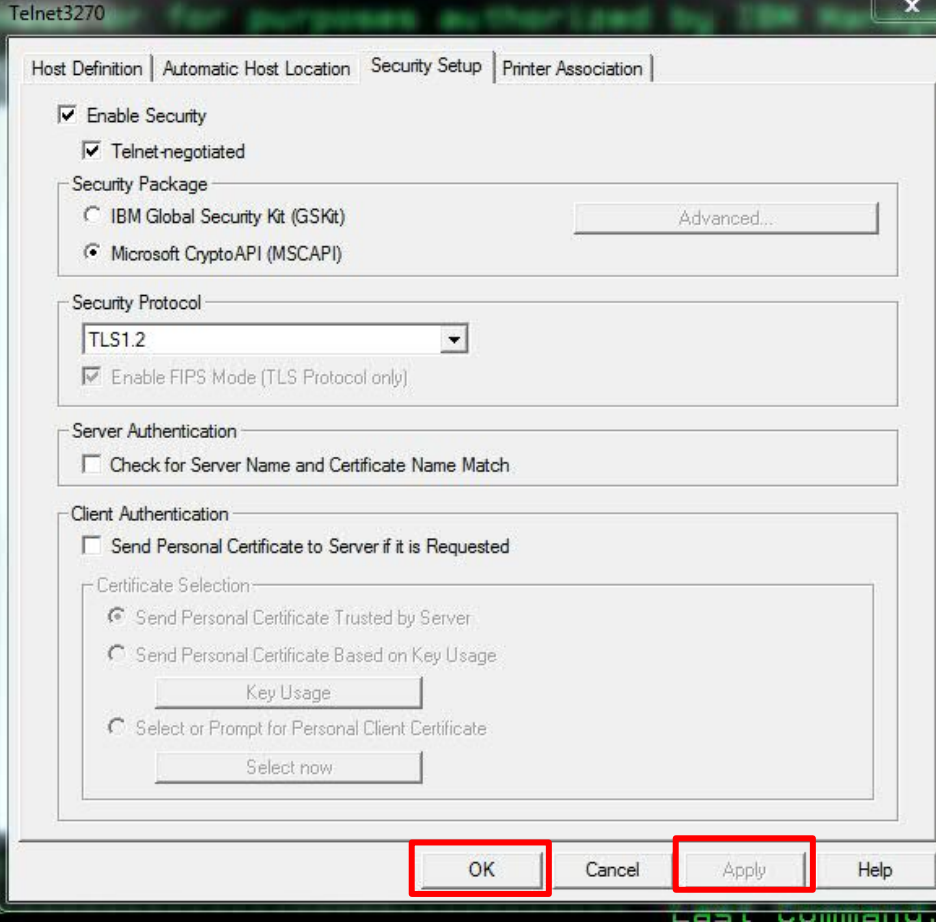

6. Click Session Parameters.

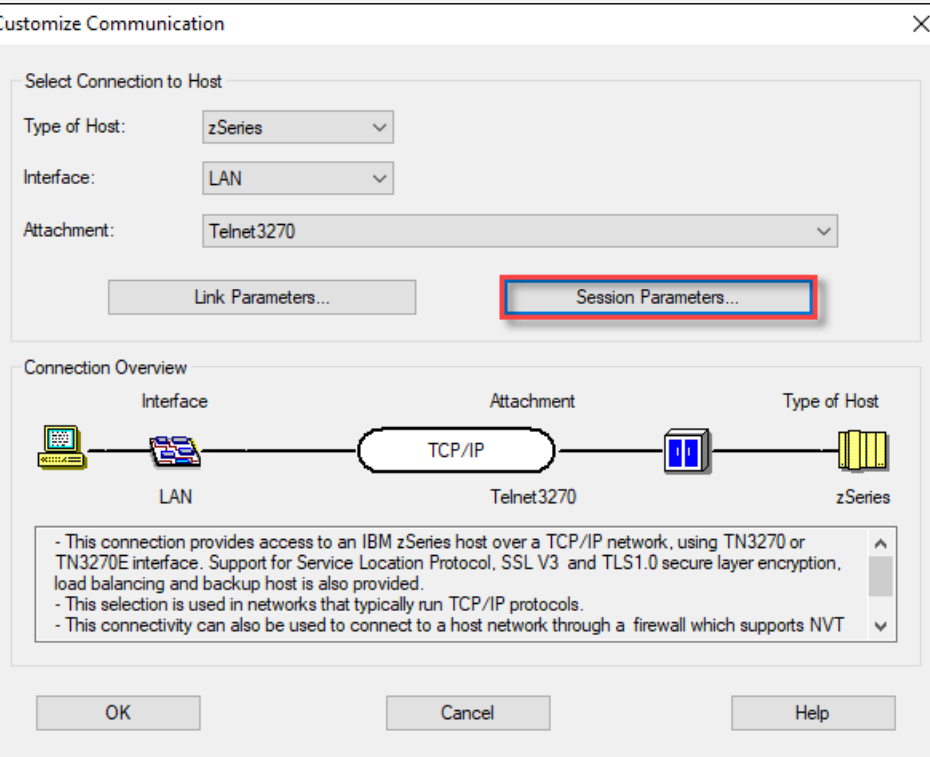

7. Select your session parameters.

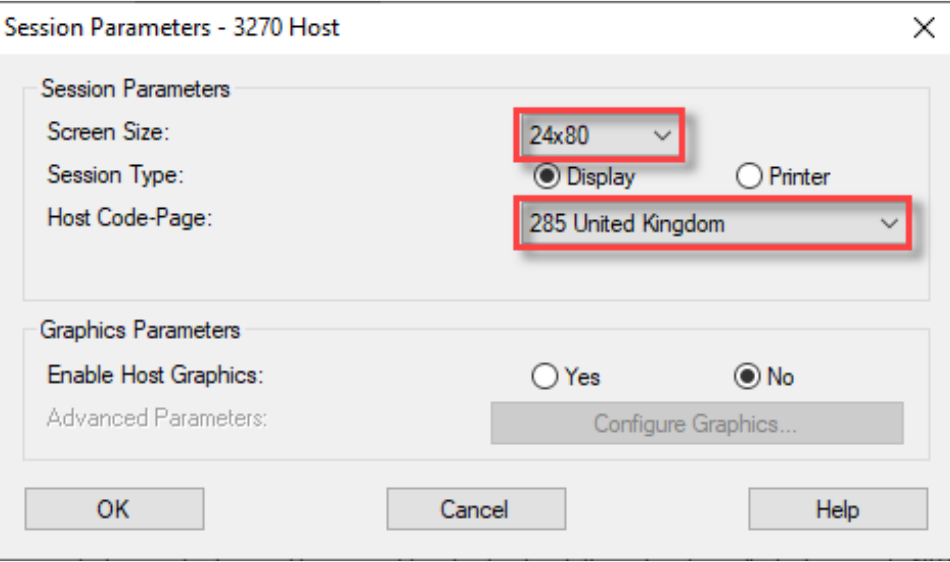

8. Save your session.

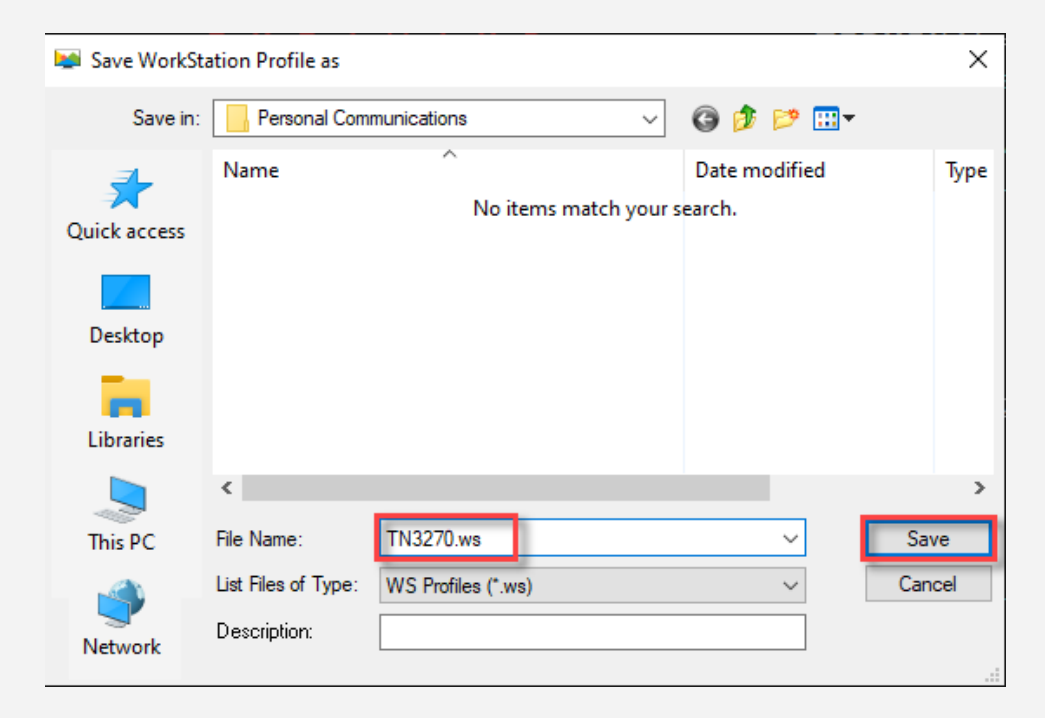

9. Your session is saved! You can now start it.

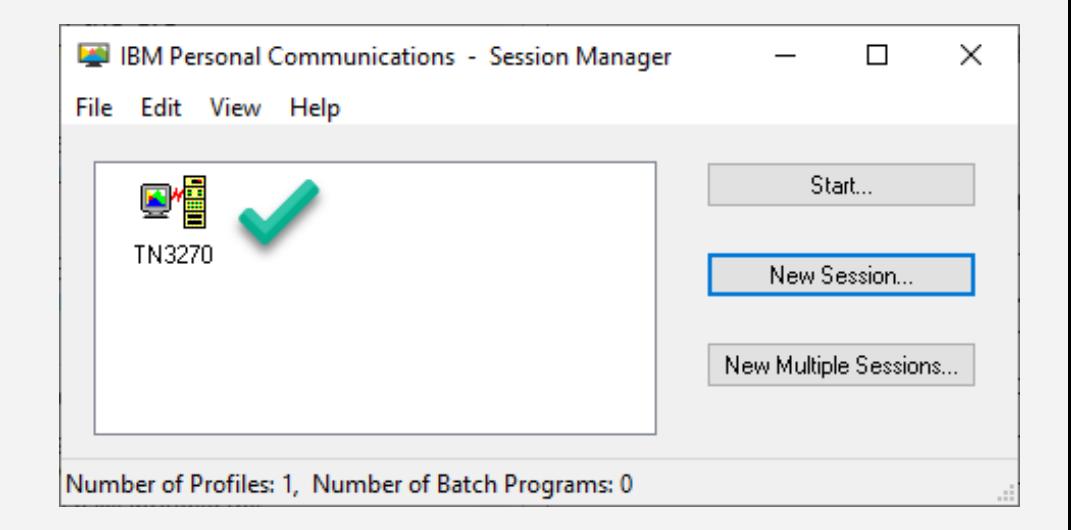

After connected, you should notice the Security protocol highlighted (right) with the certificate.

IBM Global Services North - STFMVS1 SYSM IBM's internal sustems must onlu be used for conducting IBM's business or for purposes authorized by IBM Management. Use is subject to audit at any time by IBM Management. Need Help? Call 888-IBM-HELP (888-426-4357) Enter your Logon command to access the desired application Enter: For Example: - Enter TSO region and userid TSOM userid IMSI1 userid - Enter IMS region and userid Applications: SOM DB2D1 MOD<sub>1</sub> CICSDB CICSDJ OMEGAIMS ACCT CICSD1 IMSD1 SO. DB2D4 MOD<sub>2</sub> CICSDD CICSDK VAMOMEG DB2P1G CICSD3 IMSI1 SINFOCU DB2D5 MOD3 CICSDE CICSDO VAMOMEGA VAMNC CICSD4 IMSI2  $1E2$ DB2PRD MOCSM CICDDE CICSDP VAMNPM VAMNSA IMSP2 **TMST3** CICSDR VAMOMEGD Your IP Address: 9.45.38.90 Your Telnet Port: 52410 Server Hostname: STFMVS1.SOMERS.HOREGION.IBM.COM SNA Netid: USIBMP0 Last Command: VA@TCP2H Sense Code: Date: 01/24/18 Time: 17:08 Connected through Telnet-negotiated security TLS1.2 to secure remote server/host stfmys1.pok.ibm.com using lu/pool VA@TCP2H and